# CIAAN Record Management System

## **Hrushikesh Bhamre<sup>1</sup> , Richa Shukla<sup>2</sup> , Sadichha Khedkar<sup>3</sup> , Prof. Pooja Shinde<sup>4</sup>**

1, 2, 3, 4Dr. DY Patil SOE Pune, Maharashtra, India

**Abstract:** *Student record plays a very significant role in order to justify academic outcome of a student. Unfortunately, there is no automated record maintenance keeping application available in colleges. Everything is done manually which means teachers have to manually fill the data of each and every student with the help of pen and paper. This is very tedious and time consuming job. In our proposed project, we have developed CIAAN Record management application which will help teachers in our colleges to maintain the records easily and on to go, No need to carry around heavy record files and everything is done online.* 

**Keywords**: CIAAN, Database, D-Formats, Working

### **1. Introduction**

In this project we are managing student records in the form of a simple and easy to handle java based windows application and we are going to store and maintain these records on database.

### **2. CIAAN Formats**

**CIAAN-**The Curriculum Implementation and Assignments (**CIAAN**) are designed for ensuring effective curriculum implementation.

The CIAAN Norms are the are the documents produced by the MSBTE which will ensure uniform and Smooth implementation of the new "**I**" Scheme Curricula. These Norms are focused on the Program Outcome (POs) and Program Educational outcomes (PEOs)

CIAAN formats are as follows-

#### 1) D1-Teaching Plans(TP)

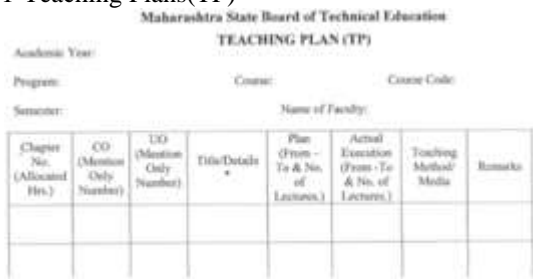

2) D2-Laboratory Assignments/Sheet/job /project activity

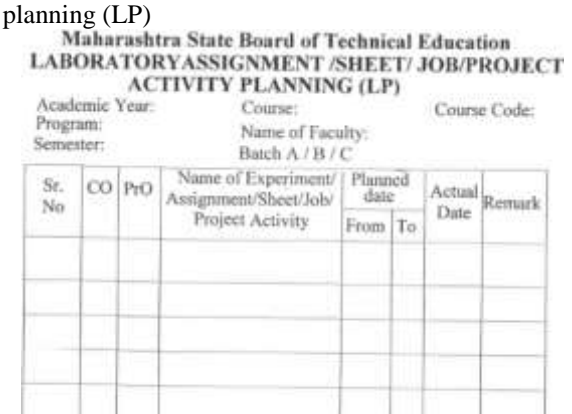

# 3) D3-Progressive Assessment of Practical PROGRESSIVE ASSESSMENT OF PRACTICALS

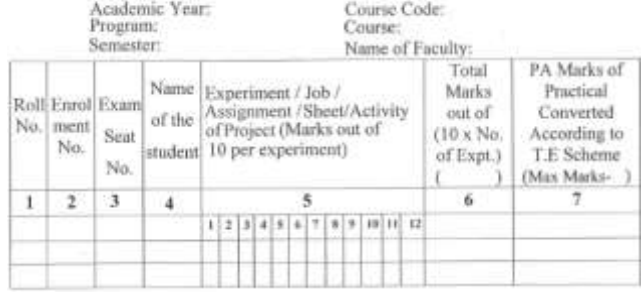

4) D4-End semester examination assessment of practical (Internal/External)

### **ASSESSMENT OF PRACTICAL** (External /Internal)

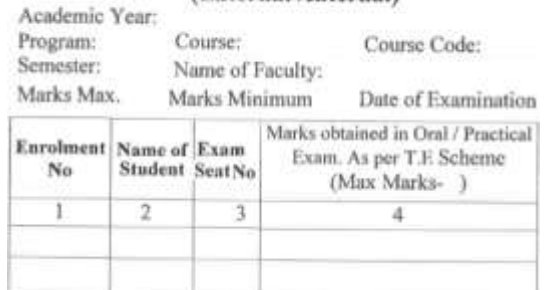

### 5) D5- Progressive Assessment of Theory

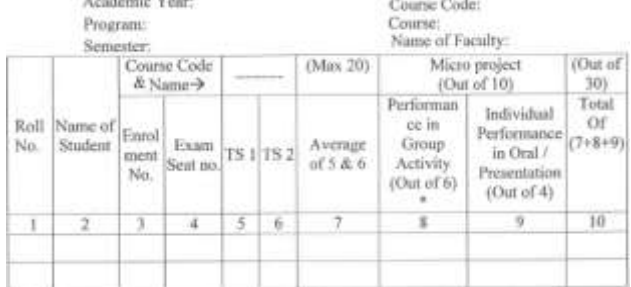

### 6) D6-Analysis of term and examination result

# **Volume 7 Issue 3, March 2018**

**[www.ijsr.net](file:///D:\IJSR%20Website\www.ijsr.net)**

### **International Journal of Science and Research (IJSR) ISSN (Online): 2319-7064 Index Copernicus Value (2016): 79.57 | Impact Factor (2015): 6.391**

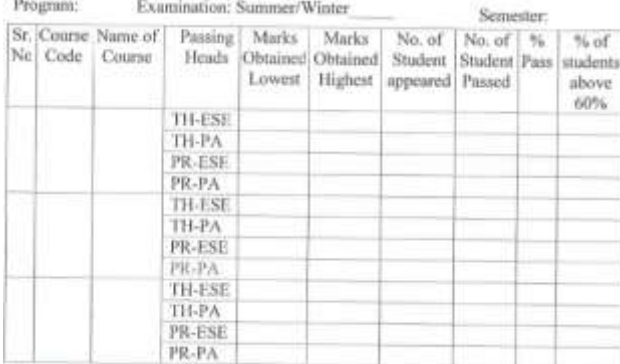

# 7) D7-Details of industrial visit/Vacation training

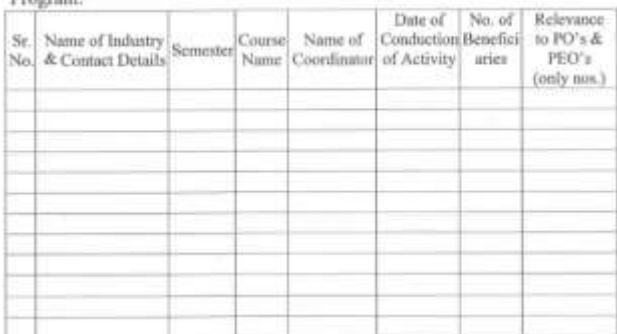

# 8) D8-Details of expert lectures DETAILS OF EXPERT LECTURE

Academic Year:

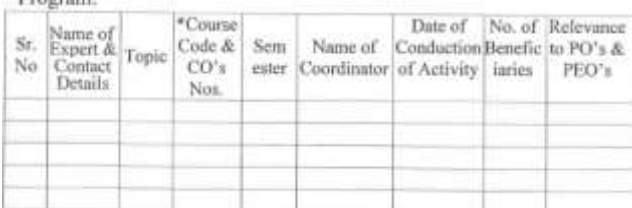

### 9) D9-Details of Placement **DETAILS OF PLACEMENT**

Academic Year:

Program:

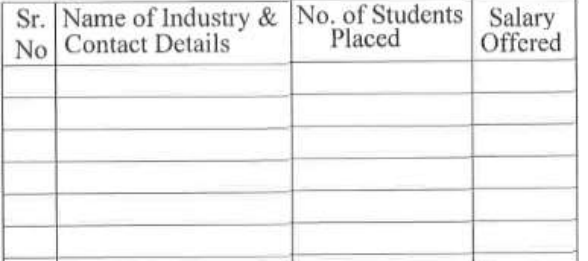

# 10)D10-Details of faculty/staff Training

Academic Year:

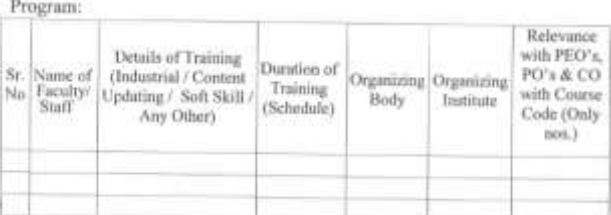

### 11)D11- Details of Resources

# Development(Laboratory/infrastructure/Teaching aids)

# (Laboratory / Infrastructure / Teaching Aids)

Academic Year:

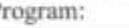

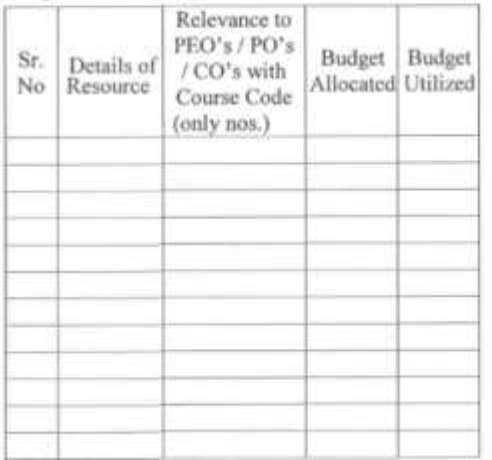

## 12)D12-Details of Co-curricular Activities DETAILS OF CO-CURRICULAR ACTIVITY

Academic Year:<br>Program:

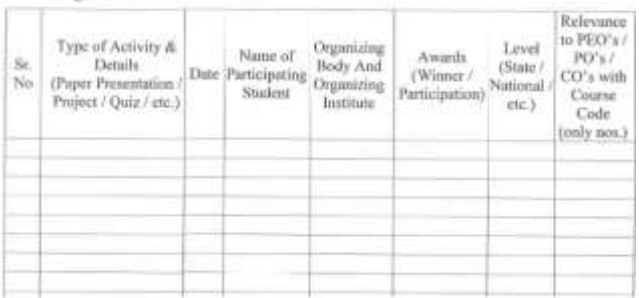

## 13)D13- Details of Extra Co-curricular Activities DETAILS OF EXTRA-CURRICULAR ACTIVITY

Academic Year:

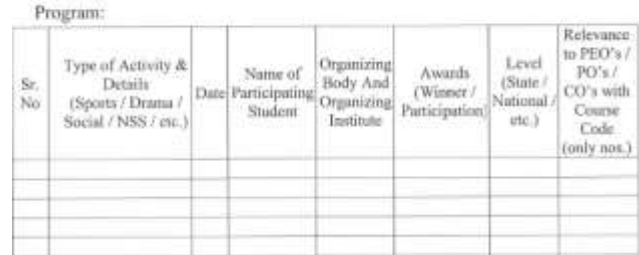

# 14)D14- Student Feedback<br>Maharashtra State Board of Technical Education<br>STUDENTS FEED BACK<br>(Head of the Department shall take the Feed Back at the End of Sec

ad Class Torth

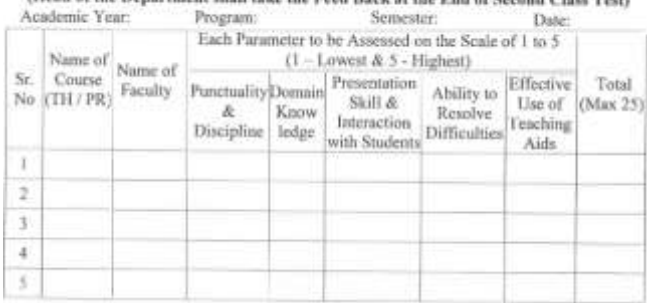

# **Volume 7 Issue 3, March 2018**

**[www.ijsr.net](file:///D:\IJSR%20Website\www.ijsr.net)**

# 15)D15-Facilities Available in the department Facilities Available in the Department

Provide the details of the facilities & Specifications of Major / Essential Equipment's available for conduction of practical as per curriculum

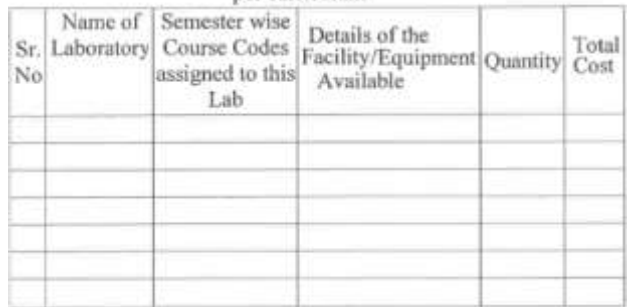

# **3. Database**

A database is a collection of related data organized in a way that data can be easily accessed, managed and updated.

Any piece of information can be a data, for example profile of a student which includes name of student, branch of student in which he is studying.

Database is a software that allows creation, definition and manipulation of database. Database also provide protection and security to the database it maintains data consistency in multiple users

Components of Database:

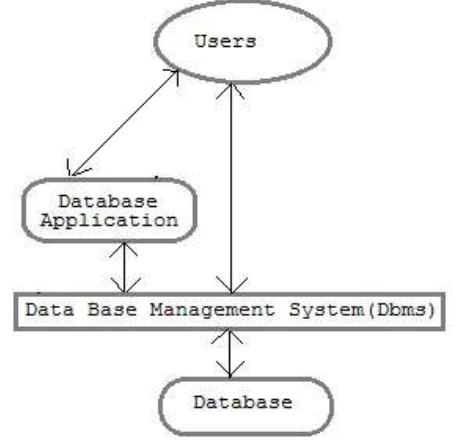

**Figure 2:** Database distribution

- 1) **Users**: users may be various type such as DB admin, developer and end user
- 2) **Database** application: maybe personal, departmental, enterprise and internal.
- 3) **DBMS**: software that allows user to define, create, and manages data.
- 4) **Database access** example- MySql, oracle etc.
- 5) **Database**: collection of logical database.

### **Scope of the project:**

- 1) It will be easy for the teacher to maintain student records.
- 2) This software is for perfect maintenance of directory.
- 3) With the help of this application teachers can easily handle student records on the go.

4) Much faster than the traditional way of maintaining records

### **Software Requirements:**

- Java version- JDK 1.6
- Runtime environment JRE 1.6
- Operating system Windows XP
- Web server Apache Tomcat 8.0
- Database MYSQL 5.1

## **4. Problem Statement**

Record system in most of the colleges is hard copy based that is, they maintain records of more than thousands of students in a form of hard copy.

To maintain every hardcopy every single year is a tedious and time consuming job.

Sometimes teacher fails to update the record sheet and they write it on some paper or on the back of some book and forgets to update later records which at the end affects the performance of a student as well as overall performance of teacher

Current method to fill the record is very lengthy and time consuming

- MSBTE provides CIAAN formats in a non-editable PDF formats
- Teachers have to make editable softcopies of all the 15 available formats
- After that Physical copies are made
- Data is manually entered by the teacher on those physical copies
- After completion Teachers have to manually enter the data to the MSBTE website referring to the physical copies.

How can we help to solve this problem???

# **5. Solution**

We can solve this problem with the help of our software.

With our application Teacher can view, edit and maintain all the records on the go because of ease access to the Database, All these records are stored in a safe and secured location on the cloud

We are using Windows Operating System based platform because it is easily available and simple to operate

Our application has a very user friendly interface which is easy to understand because of this anyone can master it very quickly

# **6. Working**

- 1) First page is comprised of {1. Registration, 2. Login}registration where the teacher is asked to fill some basic information about themselves
- 2) After registration is completed ,ID of that teacher is created

# **Volume 7 Issue 3, March 2018**

### **[www.ijsr.net](file:///D:\IJSR%20Website\www.ijsr.net)**

- 3) In the login page the teacher fill the login details and a temporary template is created and is compared to the registration template if the template matches from the database authentication is granted to the teacher
- 4) After login page teacher is asked to fill a form which includes the branch in which she is working year, Semester and the subject selection
- 5) After subject selection a window appear which has 15 individual forms (d1-d15)
- 6) When the teacher clicks on any of the 15 buttons , respective form appears which the teacher is asked to fill
- 7) Each form has 3 buttons (submit clear and exit ) when the exit button is pressed that individual frame is closed , when the clear button is pressed the contents in the textbox are cleared automatically , when the submit button is pressed the contents written in the textbox are uploaded to the database with respective form number (d1-d15)
- 8) On the database page ,teacher can view each record in a tabular form and it provides the option to export the entire table in desirable export formats(CSV, Excel, PDF,etc)

## **7. Output**

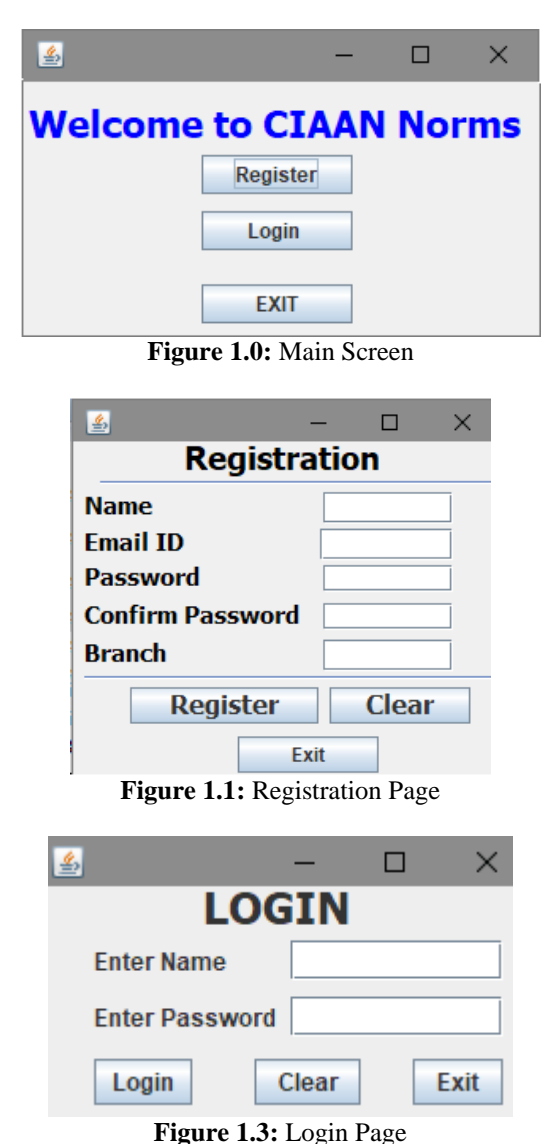

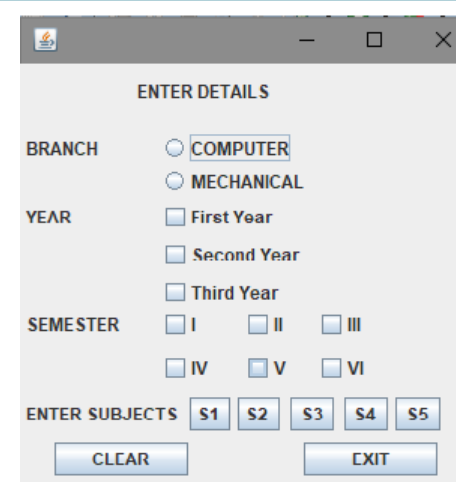

**Figure 1.4:** Subject Selection

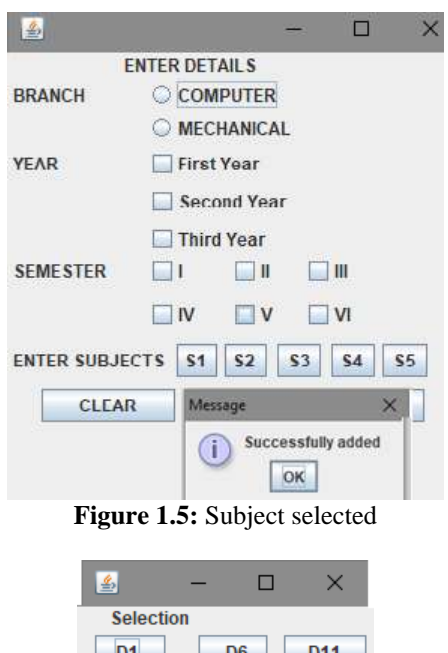

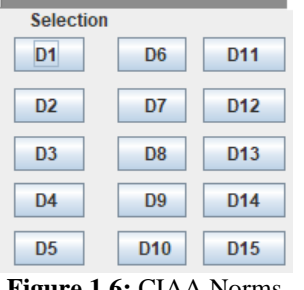

**Figure 1.6:** CIAA Norms

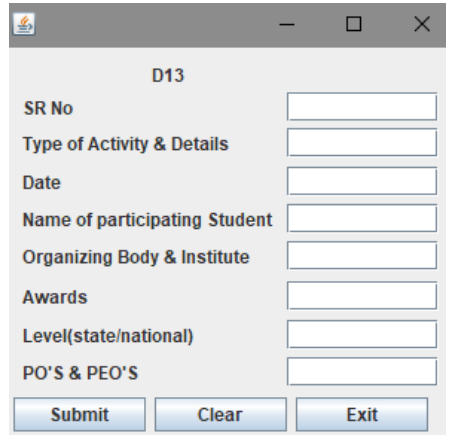

**Figure 1.7:** D13 as an example

### **Volume 7 Issue 3, March 2018**

**[www.ijsr.net](file:///D:\IJSR%20Website\www.ijsr.net)**

### **Advantages**

- 1) Easy to maintain records as everything is in the form of soft copy
- 2) More secure way for Record management
- 3) Prevents the repetitive and manual work for each table
- 4) No need to maintain hard copies of the records therefore saves time and space
- 5) As everything is online and application based therefore making it much faster and easier way to view and edit the table

### **Limitations**

- 1) Addition of new user
- 2) Export functionality not available directly in the windows application

### **8. Conclusion**

We have covered multiple points on how our application will make the Record maintenance system much easier to handle and to maintain. We recommend using this application on the institution level as it is time saving and much faster than traditional manual method

### **9. Future Scope**

With the help of our software it will be easy for the institute which grows into a large scale institute to maintain and handle the record, as everything will be online.

### **References**

- [1] [http://www.studytonight.com/dbms/overview-of](http://www.studytonight.com/dbms/overview-of-dbms.php)[dbms.php](http://www.studytonight.com/dbms/overview-of-dbms.php)
- [2] <http://msbte.org.in/file/CIAAN%20Norms%202017.pdf>
- [3] http://www.dofactory.com/sql/tutorial